# Avolites LTD Engineering Change Notice

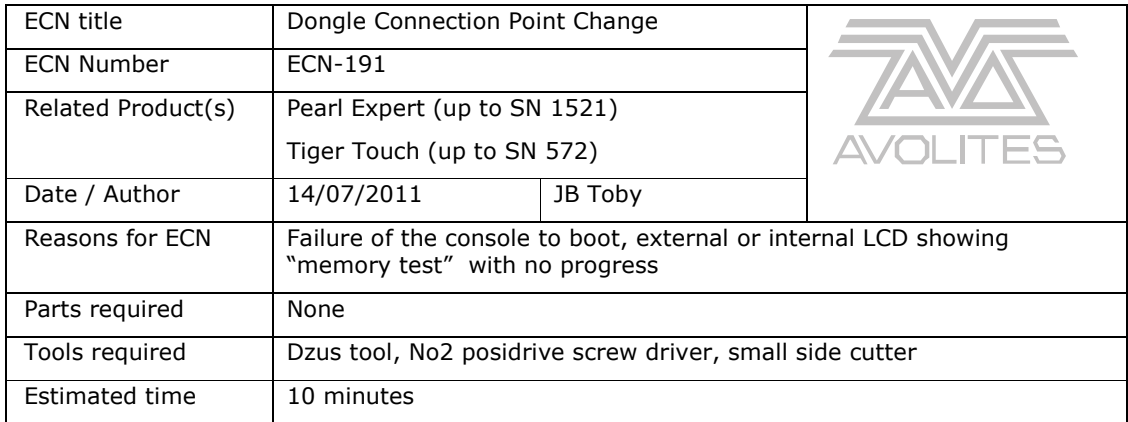

## Safety Notice:

Disconnect the product from mains and any other electrical connection before opening the unit, use appropriate ESD measures when working inside the product.

## Pearl Expert Work order:

- 1. Open the Console by turning the Dzus screws on quarter turn anti-clockwise
- 2. Open the front panel fully

## Consoles with Touch interface;

3. Locate the touch interface PCB, and remove the external screw as shown

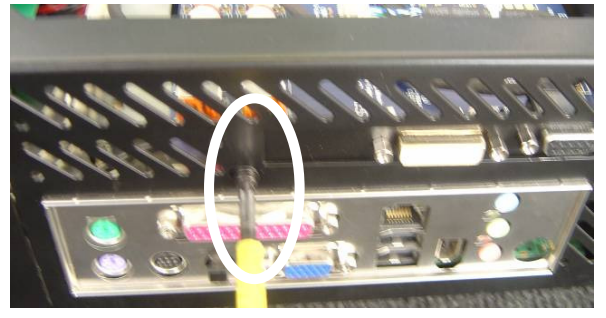

4. Slide the Interface to the left and fold it away to get access to the dongle.

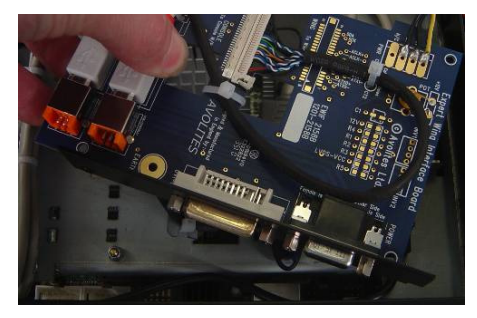

### All Expert consoles;

5. Cut the cable tie holding the dongle, and remove the dongle

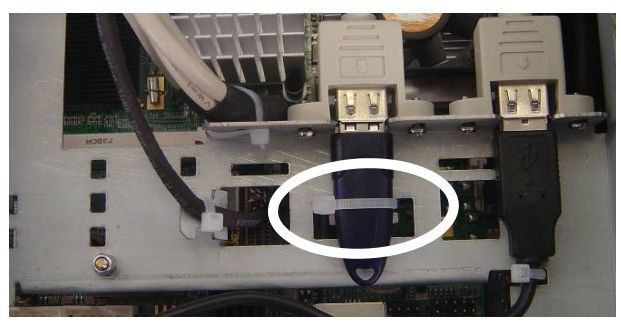

6. Locate the centre USB hub and remove the plastic comb (two screws)

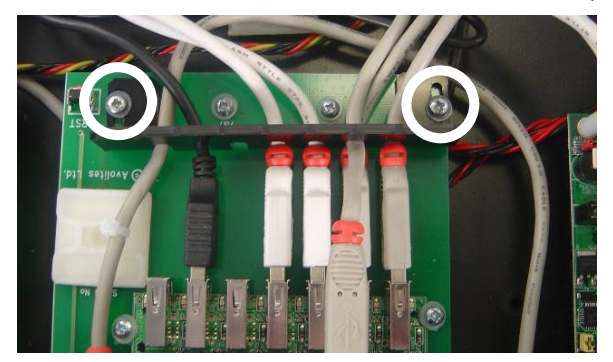

7. Fit the dongle in the hub as shown

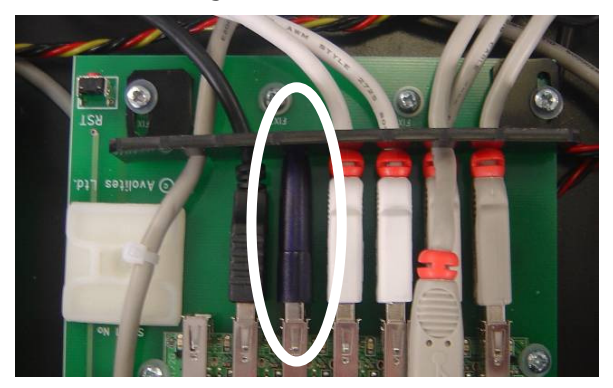

- 8. Replace the comb so it locks all USB cables and the dongle (See above) and tighten with two screws
- 9. Replace the optional Touch interface and fix with one screw on the outside
- 10. Check that no parts have been left behind, then close and lock the console
- 11. Start the console and check that Titan is started (load a show)

### Tiger Touch Work order:

- 1. Open the Console by loosening the 3 screws under the front edge
- 2. Open to console and prop the panel up using the bar on the right side
- 3. Cut the cable tie holding the dongle

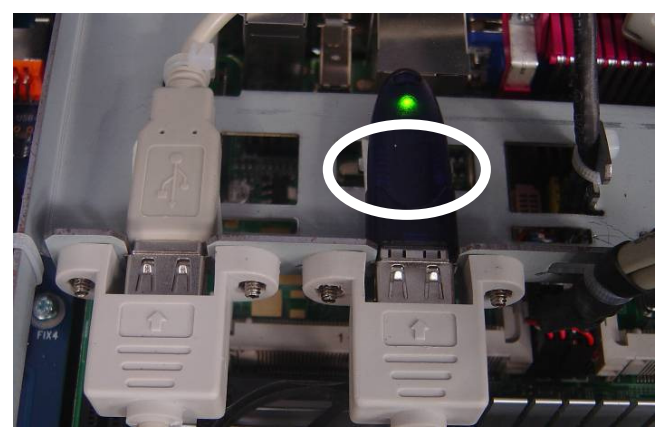

4. Locate the USB hub and remove the plastic comb (two screws)

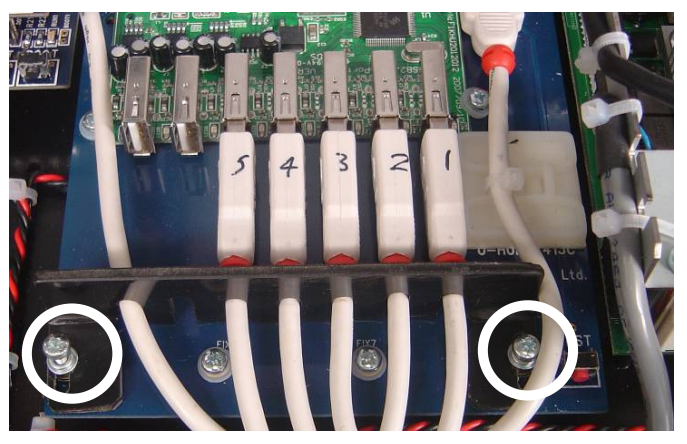

5. Fit the dongle in the hub as shown

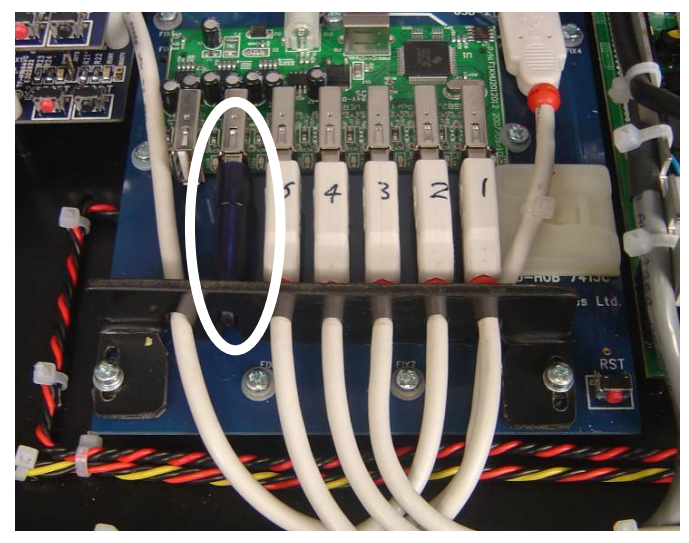

- 6. Replace the comb so it locks all USB cables and the dongle (See above) and tighten with two screws
- 7. Check that no parts have been left behind, then close and lock the console
- 8. Start the console and check that Titan is started (load a show)

This concludes this ECN.